## **O que fazer quando o CST da nota de devolução estiver errado?**

O código CST da nota de devolução é o mesmo gerado na Nota Fiscal de Venda, logo se estiver errado, realize os procedimentos abaixo:

- 1) Acesse a rotina **514** Cadastrar Tipo de Tributação
- 2) Informe o código da figura tributária e clique o botão **Pesquisar**;
- 3) Realize um duplo clique no cadastro da figura tributária;
- 4) Selecione a aba **Opções ICMS** e efetue as alterações conforme necessidade;

## 5) Clique **Gravar**.

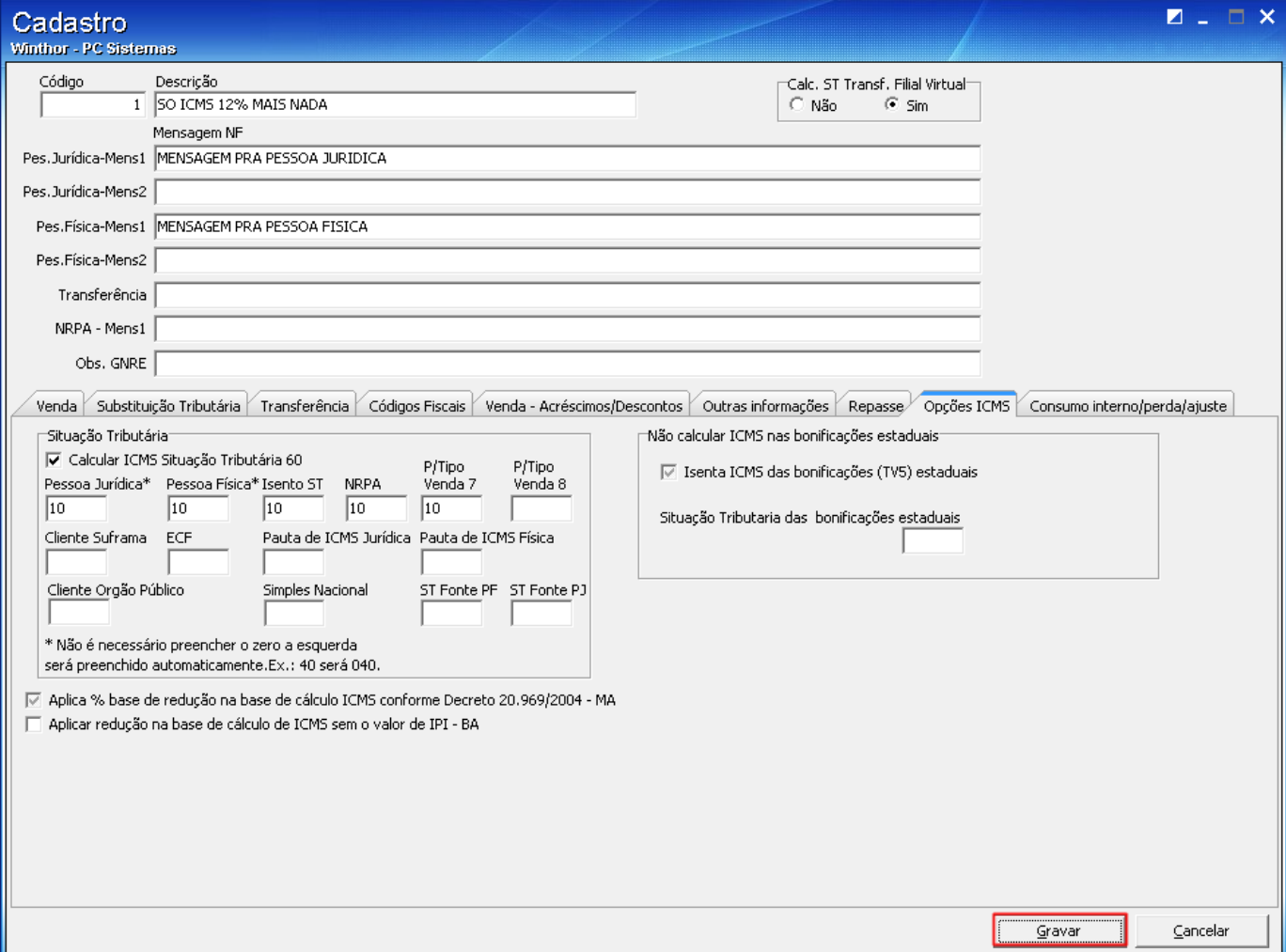